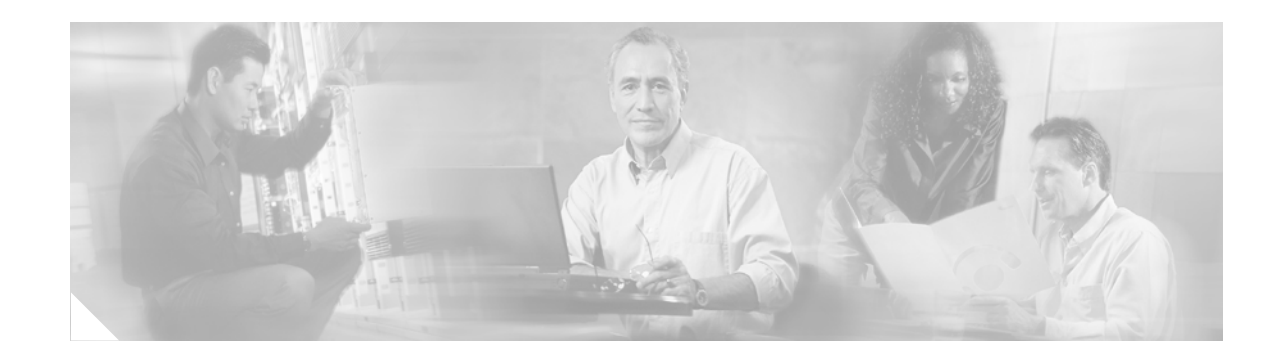

# **BGP Support for IP Prefix Import from Global Table into a VRF Table**

The BGP Support for IP Prefix Import from Global Table into a VRF Table feature introduces the capability to import IPv4 unicast prefixes from the global routing table into a Virtual Private Network (VPN) routing/forwarding instance (VRF) table using an import route map.

| <b>Release</b> | <b>Modification</b>                                             |
|----------------|-----------------------------------------------------------------|
| $12.0(29)$ S   | This feature was introduced.                                    |
| $12.2(25)$ S   | This feature was integrated into Cisco IOS Release 12.2(25)S.   |
| 12.3(14)T      | This feature was integrated into Cisco IOS Release 12.3(14)T.   |
| $12.2(27)$ SBC | This feature was integrated into Cisco IOS Release 12.2(27)SBC. |

**Feature History for the BGP Support for IP Prefix Import from Global Table into a VRF Table Feature** 

### **Finding Support Information for Platforms and Cisco IOS Software Images**

Use Cisco Feature Navigator to find information about platform support and Cisco IOS software image support. Access Cisco Feature Navigator at [http://www.cisco.com/go/fn.](http://www.cisco.com/go/fn) You must have an account on Cisco.com. If you do not have an account or have forgotten your username or password, click **Cancel** at the login dialog box and follow the instructions that appear.

# **Contents**

- **•** [Prerequisites for BGP Support for IP Prefix Import from Global Table into a VRF Table, page 2](#page-1-0)
- **•** [Restrictions for BGP Support for IP Prefix Import from Global Table into a VRF Table, page 2](#page-1-1)
- **•** [Information About BGP Support for IP Prefix Import from Global Table into a VRF Table, page 2](#page-1-2)
- **•** [How to Import IP Prefixes from Global Table into a VRF Table, page 3](#page-2-0)
- [Configuration Examples for Importing IP Prefixes from the Global Table into a VRF Table, page 10](#page-9-0)
- **•** [Additional References, page 11](#page-10-0)
- **•** [Command Reference, page 13](#page-12-0)

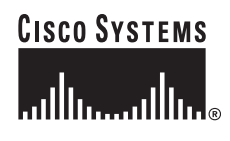

# <span id="page-1-0"></span>**Prerequisites for BGP Support for IP Prefix Import from Global Table into a VRF Table**

- **•** Border Gateway Protocol peering sessions are established.
- **•** CEF or dCEF (for distributed platforms) is enabled on all participating routers.

# <span id="page-1-1"></span>**Restrictions for BGP Support for IP Prefix Import from Global Table into a VRF Table**

- **•** Only IPv4 unicast and multicast prefixes can be imported to a VRF with this feature.
- **•** A maximum of 5 VRF instances per router can be created to import IPv4 prefixes from the global routing table.
- **•** IPv4 prefixes imported into a VRF, using this feature, cannot be imported into a VPNv4 VRF.

# <span id="page-1-2"></span>**Information About BGP Support for IP Prefix Import from Global Table into a VRF Table**

- **•** [Importing IPv4 Prefixes into a VRF, page 2](#page-1-3)
- [Black Hole Routing, page 3](#page-2-1)
- **•** [Classifying Global Traffic, page 3](#page-2-2)

### <span id="page-1-3"></span>**Importing IPv4 Prefixes into a VRF**

The BGP Support for IP Prefix Import from Global Table into a VRF Table feature introduces the capability to import IPv4 unicast prefixes from the global routing table into a Virtual Private Network (VPN) routing/forwarding instance (VRF) table using an import map. This feature extends the functionality of VRF import-map configuration to allow IPv4 prefixes to be imported into a VRF based on a standard community. Both IPv4 unicast and multicast prefixes are supported. No Multiprotocol Label Switching (MPLS) or route target (import/export) configuration is required.

IP prefixes are defined as match criteria for the import map through standard Cisco IOS filtering mechanisms. For example, an IP access-list, an IP prefix-list, or an IP as-path filter is created to define an IP prefix or IP prefix range, and then the prefix or prefixes are processed through a match clause in a route map. Prefixes that pass through the route map are imported into the specified VRF per the import map configuration.

ן

### <span id="page-2-1"></span>**Black Hole Routing**

This feature can be configured to support Black Hole Routing (BHR). BHR is method that allows the administrator to block undesirable traffic, such as traffic from illegal sources or traffic generated by a Denial of Service (DoS) attack, by dynamically routing the traffic to a dead interface or to a host designed to collect information for investigation, mitigating the impact of the attack on the network. Prefixes are looked up, and packets that come from unauthorized sources are blackholed by the ASIC at line rate.

### <span id="page-2-2"></span>**Classifying Global Traffic**

This feature can be used to classify global IP traffic based on physical location or class of service. Traffic is classified based on administration policy and then imported into different VRFs. On a college campus, for example, network traffic could be divided into an academic network and residence network traffic, a student network and faculty network, or a dedicated network for multicast traffic. After the traffic is divided along administration policy, routing decisions can be configured with the *MPLS VPN—VRF Selection using Policy Based Routing* or the *MPLS VPN—VRF Selection Based on Source IP address* features.

# <span id="page-2-0"></span>**How to Import IP Prefixes from Global Table into a VRF Table**

This section contains the following tasks:

- [Defining IPv4 IP Prefixes to Import, page 3](#page-2-3)
- **•** [Creating the VRF and the Import Route Map, page 4](#page-3-0)
- **•** [Filtering on the Ingress Interface, page 7](#page-6-0)
- **•** [Verifying Global IP Prefix Import, page 8](#page-7-0)

### <span id="page-2-3"></span>**Defining IPv4 IP Prefixes to Import**

IPv4 unicast or multicast prefixes are defined as match criteria for the import route map using standard Cisco IOS filtering mechanisms. This task uses an IP access-list and an IP prefix-list.

### **SUMMARY STEPS**

- **1. enable**
- **2. configure terminal**
- **3. access-list** *access-list-number* {**deny** | **permit**} *source* [*source-wildcard*] [**log**]
- **4. ip prefix-list** *prefix-list-name* [**seq** *seq-value*] {**deny** *network*/*length* | **permit** *network*/*length*} [**ge** *ge-value*] [**le** *le-value*]

#### **DETAILED STEPS**

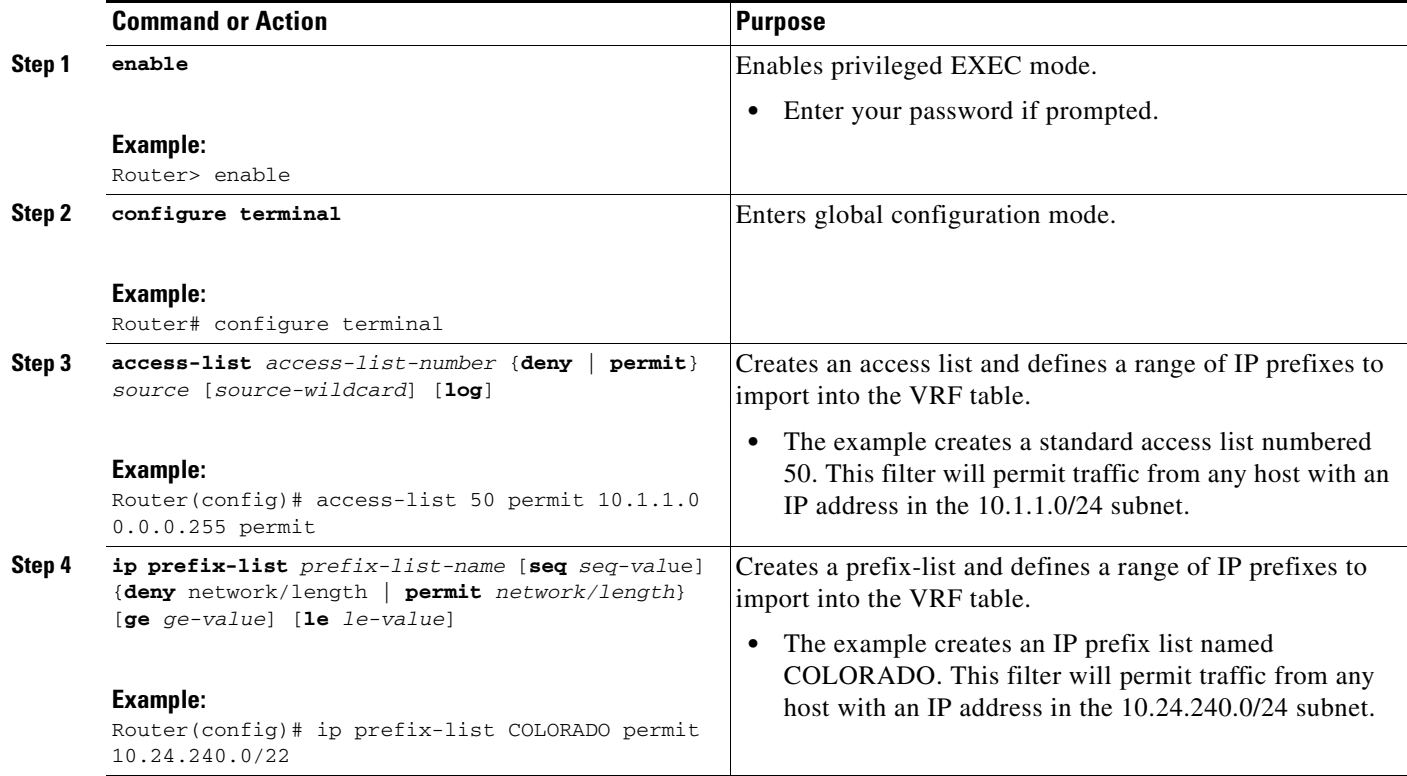

### **What to Do Next**

Proceed to the next task to create the VRF and configure the import route map.

### <span id="page-3-0"></span>**Creating the VRF and the Import Route Map**

The IP prefixes that are defined for import are then processed through a match clause in a route map. IP Prefixes that pass through the route map are imported into the VRF. A maximum of 5 VRFs per router can be configured to import IPv4 prefixes from the global routing table. 1000 prefixes per VRF are imported by default. You can manually configure from 1 to 2147483647 prefixes for each VRF. We recommend that you use caution if you manually configure the prefix import limit. Configuring the router to import too many prefixes can interrupt normal router operation.

ן

### **MPLS and Route Target Configuration Is Not Required**

No MPLS or route target (import/export) configuration is required.

### **Import Actions**

Import actions are triggered when a new routing update is received or when routes are withdrawn. During the initial BGP update period, the import action is postponed to allow BGP to convergence more quickly. Once BGP converges, incremental BGP updates are evaluated immediately and qualified prefixes are imported as they are received.

### **New Syslog Message**

The following syslog message is introduced by this feature. It will be displayed when more prefixes are available for import than the user-defined limit:

00:00:33: %BGP-3-AFIMPORT\_EXCEED: IPv4 Multicast prefixes imported to multicast vrf exceed the limit 2

You can either increase the prefix limit or fine tune the import route map filter to reduce the number of candidate routes.

### **Restrictions**

- **•** Only IPv4 unicast and multicast prefixes can be imported to a VRF with this feature.
- A maximum of 5 VRF instances per router can be created to import IPv4 prefixes from the global routing table.
- IPv4 prefixes imported into a VRF using this feature cannot be imported into a VPNv4 VRF.

### **SUMMARY STEPS**

- **1. enable**
- **2. configure terminal**
- **3. ip vrf** *vrf-name*
- **4. rd** *route-distinguisher*
- **5. import ipv4 unicast** | **multicast** [*prefix-limit*] **map** *route-map*
- **6. exit**
- **7. route-map** *map-tag* [**permit** | **deny**] [*sequence-number*]
- **8. match ip address** {*acl-number* [*acl-number* ...| *acl-name* ...]| *acl-name* [*acl-name ...*| *acl-number* ...] | **prefix-list** *prefix-list-name* [*prefix-list-name* ...]}
- **9. exit**

 $\mathsf I$ 

### **DETAILED STEPS**

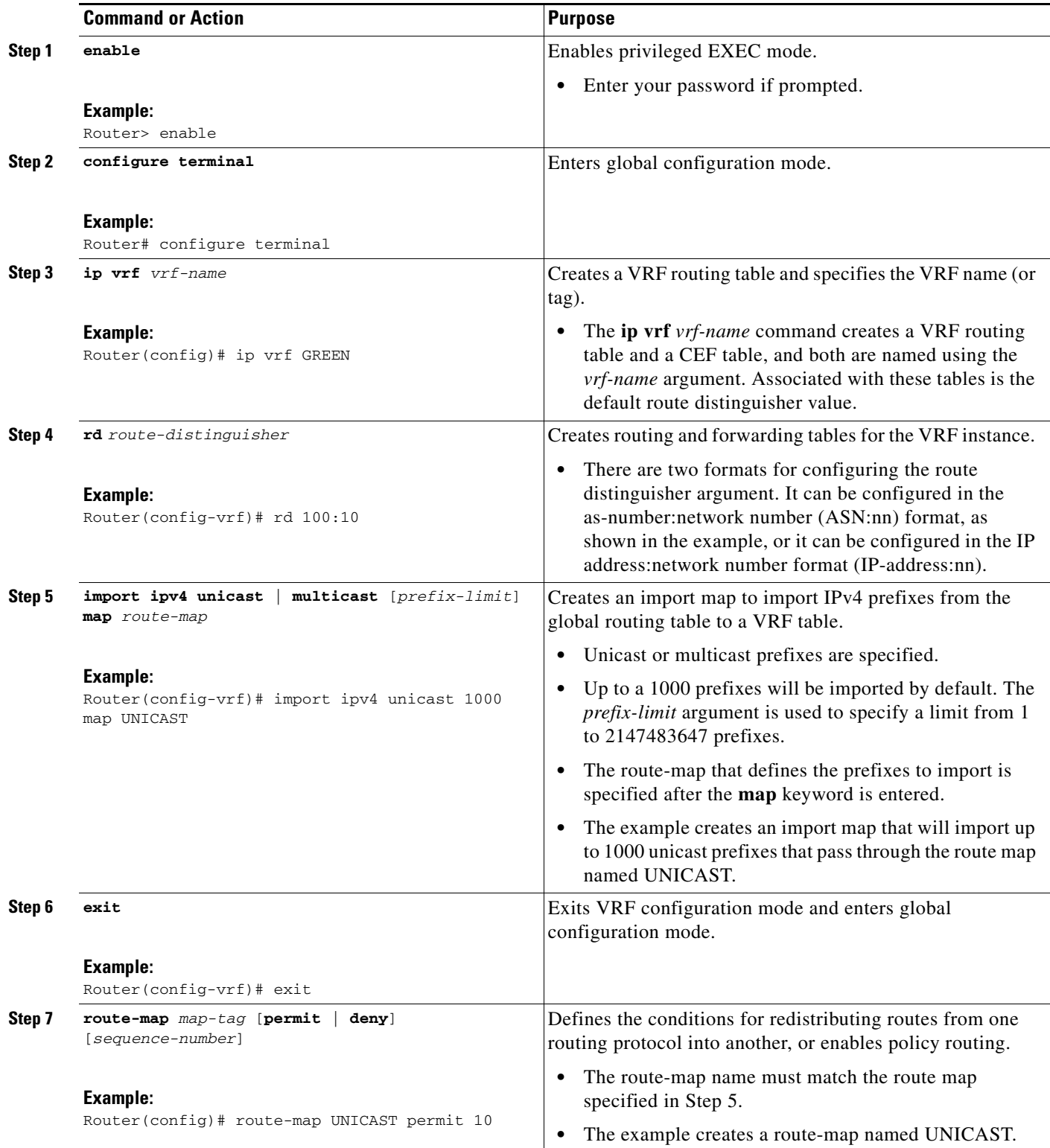

a ka

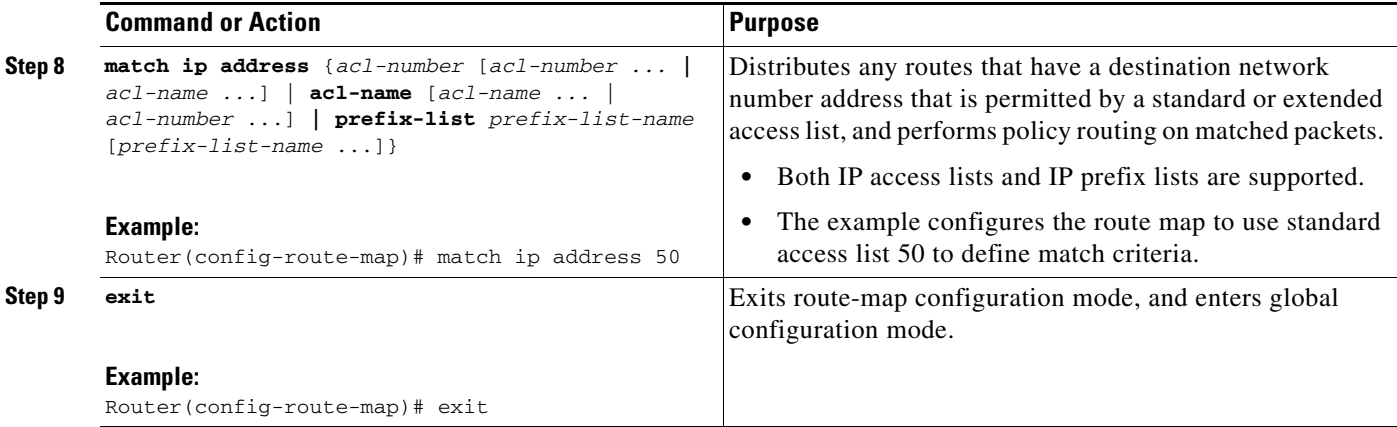

### **What to Do Next**

Proceed to the next section to configure filtering on ingress interface.

### <span id="page-6-0"></span>**Filtering on the Ingress Interface**

This feature can be configured globally or on a per interface basis. We recommend that you apply it to ingress interfaces to maximize performance.

### **Unicast Reverse Path Forwarding**

Unicast Reverse Path Forwarding (Unicast RPF) can be optionally configured. Unicast RPF is used to verify that the source address is in the Forwarding Information Base (FIB). The **ip verify unicast vrf** command is configured in interface configuration mode and is enabled for each VRF. This command has **permit** and **deny** keywords that are used to determine if the traffic is forwarded or dropped.

#### **SUMMARY STEPS**

 $\Gamma$ 

- **1. enable**
- **2. configure terminal**
- **3. interface** *type number* [*name-tag*]
- **4. ip policy route-map** *type number map-tag*
- **5. ip verify unicast vrf** *vrf-name* {**deny** | **permit** }
- **6. end**

#### **DETAILED STEPS**

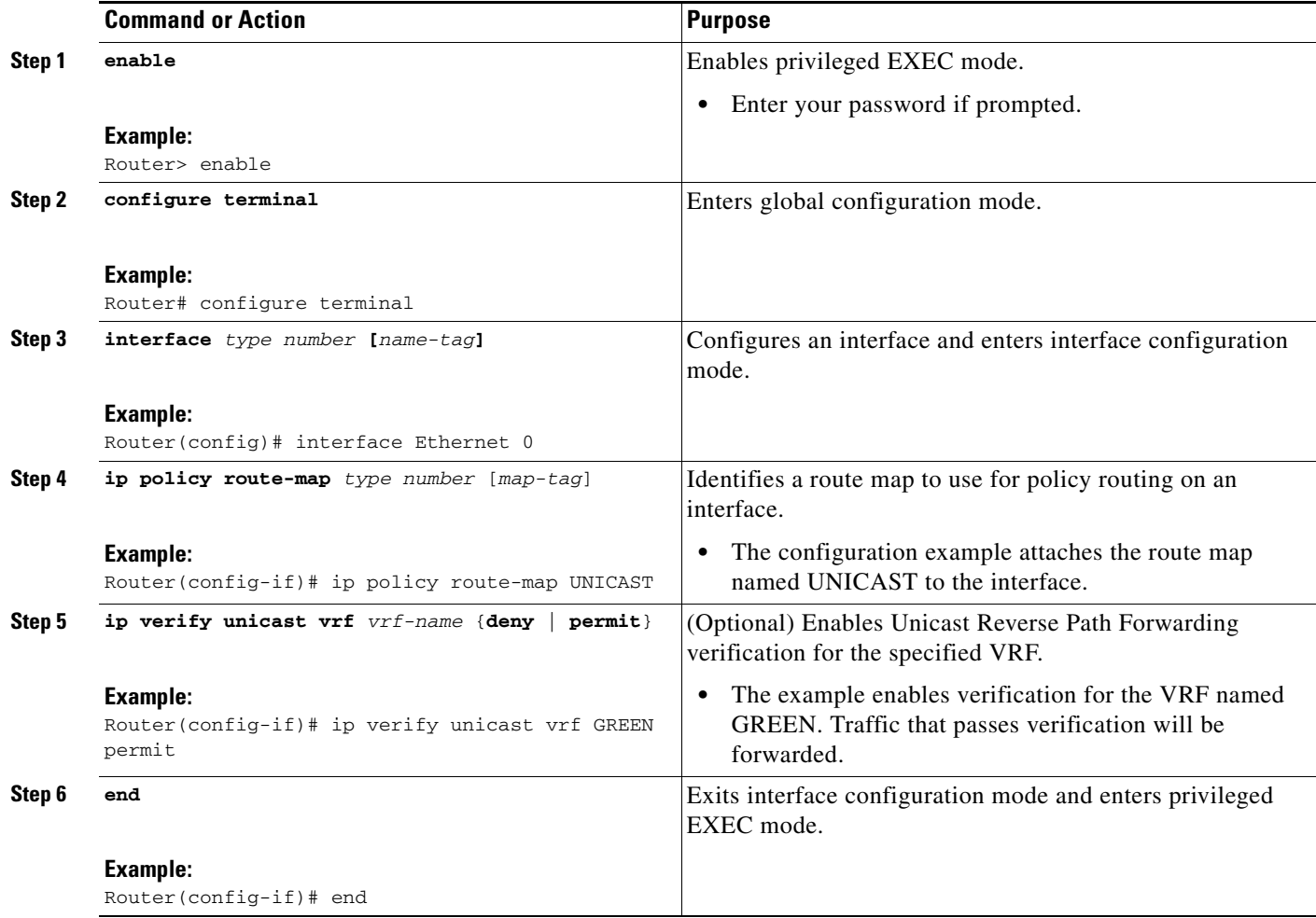

### **What to Do Next**

Proceed to the next section to see a list of commands that can be used for verification.

## <span id="page-7-0"></span>**Verifying Global IP Prefix Import**

The **show** commands described in this section can be used to display information about the VRFs that are configured with this feature and to verify that global IP prefixes are imported into the specified VRF table.

### **SUMMARY STEPS**

- **1. enable**
- **2. show ip bgp** [*network*] [*network-mask*] [**longer-prefixes**] [**prefix-list** *prefix-list-name* | **route-map**  *route-map-name*] [**shorter prefixes** *mask-length*]

- **3. show ip bgp vpnv4** {**all** | **rd** *route-distinguisher* | **vrf** *vrf-name*} [**rib-failure**] [*ip-prefix/length* [**longer-prefixes**] [*network-address* [*mask*] [**longer-prefixes**] [**cidr-only**] [**community**] [**community-list**] [**dampened-paths**] [**filter-list**] [**flap-statistics**] [**inconsistent-as**] [**neighbors**] [**paths** [*line*]] [**peer-group**] [**quote-regexp**] [*regexp*] [**summary**] [**labels**]
- **4. show ip vrf** [**brief** | **detail** | **interfaces** | **id**] [*vrf-name*]

#### **DETAILED STEPS**

 $\overline{\phantom{a}}$ 

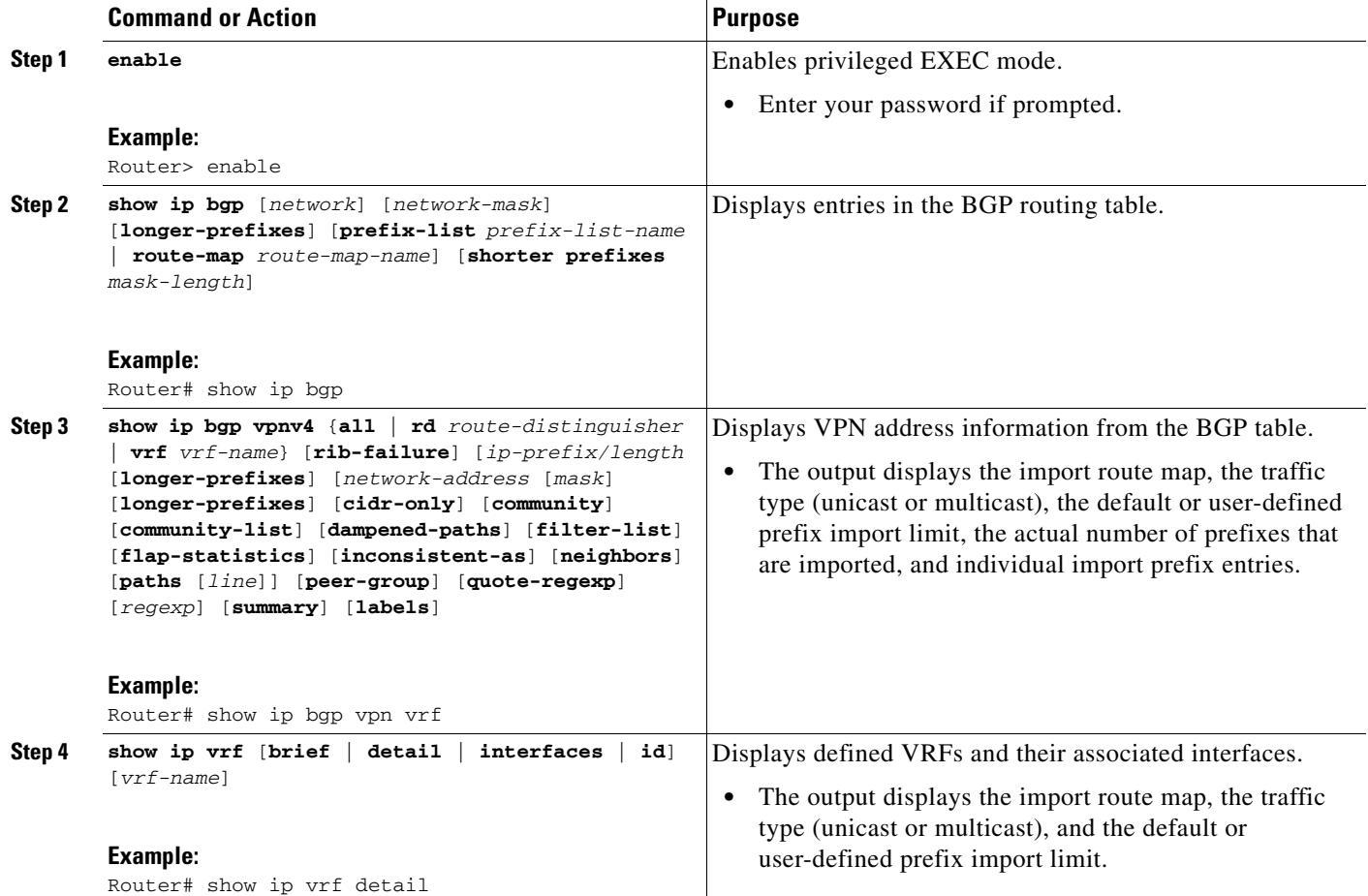

# <span id="page-9-0"></span>**Configuration Examples for Importing IP Prefixes from the Global Table into a VRF Table**

The following examples show how to configure this feature:

- **•** [Configuring Global IP Prefix Import: Example, page 10](#page-9-1)
- **•** [Verifying Global IP Prefix Import: Example, page 10](#page-9-2)

### <span id="page-9-1"></span>**Configuring Global IP Prefix Import: Example**

!

The following example imports unicast prefixes into the VRF named GREEN using an IP prefix list and a route map:

This sample starts in global configuration mode:

```
ip prefix-list COLORADO seq 5 permit 10.131.64.0/19
ip prefix-list COLORADO seq 10 permit 172.31.2.0/30
ip prefix-list COLORADO seq 15 permit 172.31.1.1/32
!
ip vrf green
 rd 200:1
 import ipv4 unicast map UNICAST
 route-target export 200:10
 route-target import 200:10
!
exit
!
route-map UNICAST permit 10
 match ip address prefix-list COLORADO
!
 exit
```
### <span id="page-9-2"></span>**Verifying Global IP Prefix Import: Example**

The **show ip vrf** command or the **show ip bgp vpnv4** command can be used to verify that prefixes are imported from the global routing table to the VRF table.

The following example from the **show ip vrf** command shows the import route map named UNICAST is importing IPv4 unicast prefixes and the prefix import limit is 1000:

Ι

```
Router# show ip vrf detail
```

```
VRF green; default RD 200:1; default VPNID <not set>
  Interfaces:
     Se2/0 
VRF Table ID = 1
  Export VPN route-target communities
    RT:200:10 
  Import VPN route-target communities
     RT:200:10 
   Import route-map for ipv4 unicast: UNICAST (prefix limit: 1000)
  No export route-map
  VRF label distribution protocol: not configured
  VRF label allocation mode: per-prefix
VRF red; default RD 200:2; default VPNID <not set>
```

```
 Interfaces:
   S^{\alpha}3/0
VRF Table ID = 2
   Export VPN route-target communities
    RT:200:20 
   Import VPN route-target communities
    RT:200:20 
   No import route-map
   No export route-map
   VRF label distribution protocol: not configured
   VRF label allocation mode: per-prefix
```
The following example from the **show ip bgp vpnv4** command shows the import route map names, the prefix import limit and the actual number of imported prefixes, and the individual import entries:

```
Router# show ip bgp vpnv4 all
```

```
BGP table version is 18, local router ID is 10.131.127.252
Status codes: s suppressed, d damped, h history, * valid, > best, i - internal,
           r RIB-failure, S Stale
Origin codes: i - IGP, e - EGP, ? - incomplete
   Network Next Hop Metric LocPrf Weight Path
Route Distinguisher: 200:1 (default for vrf green)
Import Map: UNICAST, Address-Family: IPv4 Unicast, Pfx Count/Limit: 1/1000
*>i10.131.64.0/19 10.131.95.252 0 100 0 i
*> 172.16.1.1/32 172.16.2.1 0 32768 i
*> 172.16.2.0/30  0.0.0.0  0 32768 i
*>i172.31.1.1/32 10.131.95.252 0 100 0 i
*>i172.31.2.0/30 10.131.95.252 0 100 0 i
Route Distinguisher: 200:2 (default for vrf red)
*> 172.16.1.1/32 172.16.2.1 0 32768 i
*> 172.16.2.0/30 0.0.0.0 0 32768 i
*>i172.31.1.1/32 10.131.95.252 0 100 0 i
*>i172.31.2.0/30 10.131.95.252 0 100 0 i
```
# <span id="page-10-0"></span>**Additional References**

The following sections provide references related to the BGP Support for IP Prefix Import from Global Table into a VRF Table feature.

## **Related Documents**

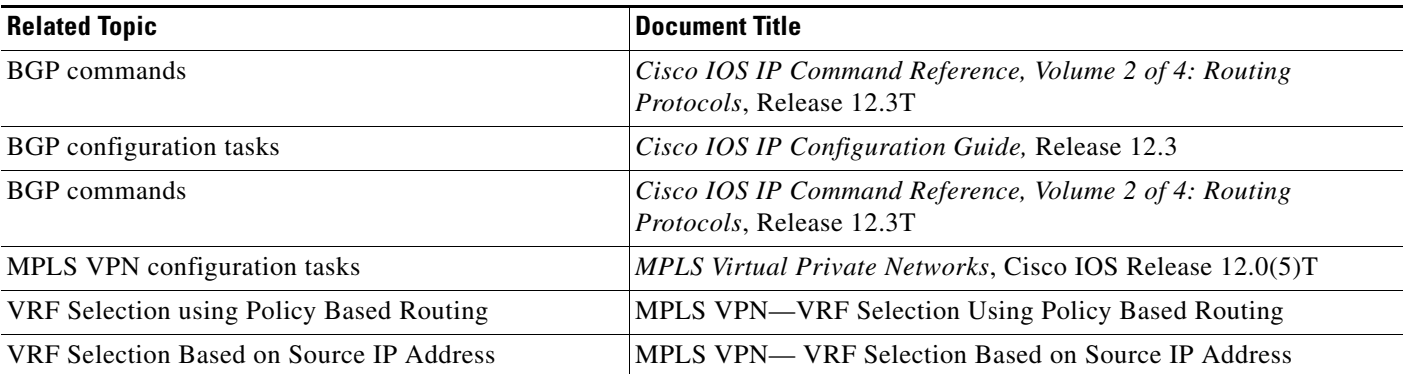

 $\mathsf I$ 

# **Standards**

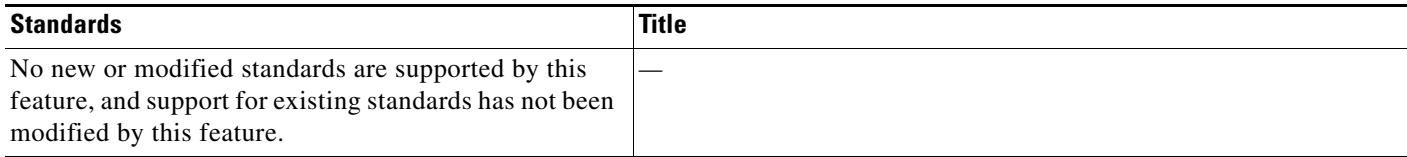

# **MIBs**

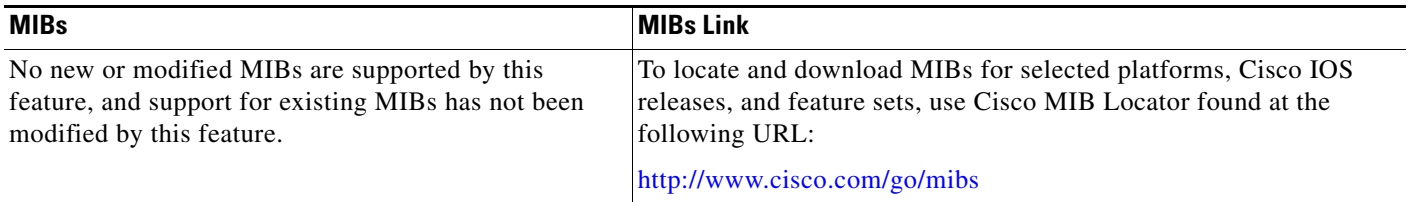

# **RFCs**

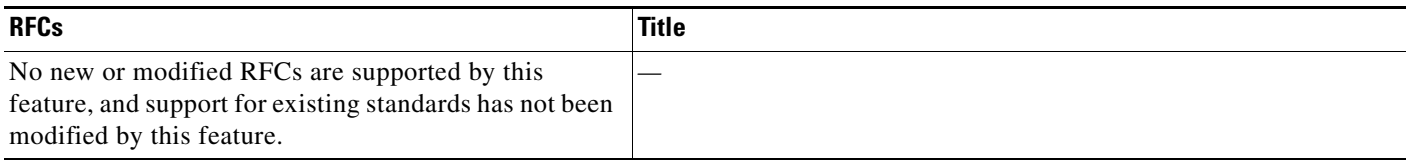

# **Technical Assistance**

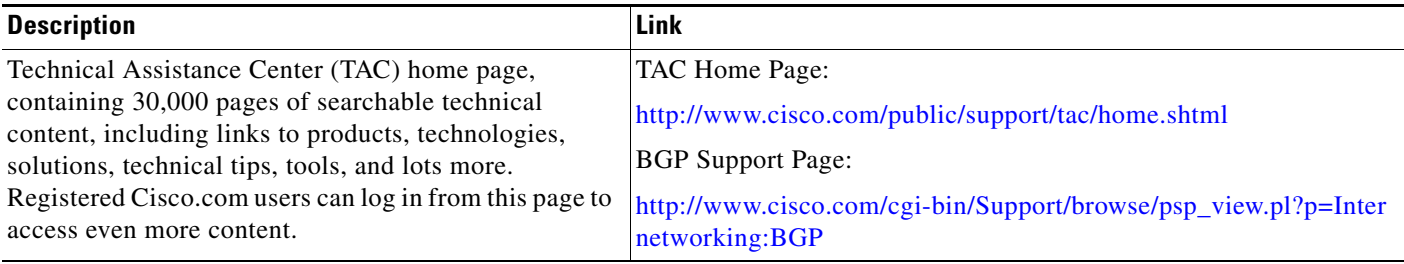

# <span id="page-12-0"></span>**Command Reference**

 $\mathsf{I}$ 

 $\overline{\phantom{a}}$ 

This section documents new and modified commands only.

- **• [debug ip bgp import](#page-13-0)**
- **• [import ipv4](#page-15-0)**
- **• [ip verify unicast vrf](#page-17-0)**

 $\mathbf I$ 

# <span id="page-13-0"></span>**debug ip bgp import**

To display debugging information related to importing IPv4 prefixes from the global routing table into a VRF table, use the **debug ip bgp import** command in privileged EXEC mode. To disable the display of IPv4 prefix import debugging information, use the **no** form of this command.

**debug ip bgp import** {**events** | **updates** [*access-list* | *expanded-access-list*]}

**no debug ip bgp import** {**events** | **updates** [*access-list* | *expanded-access-list*]}

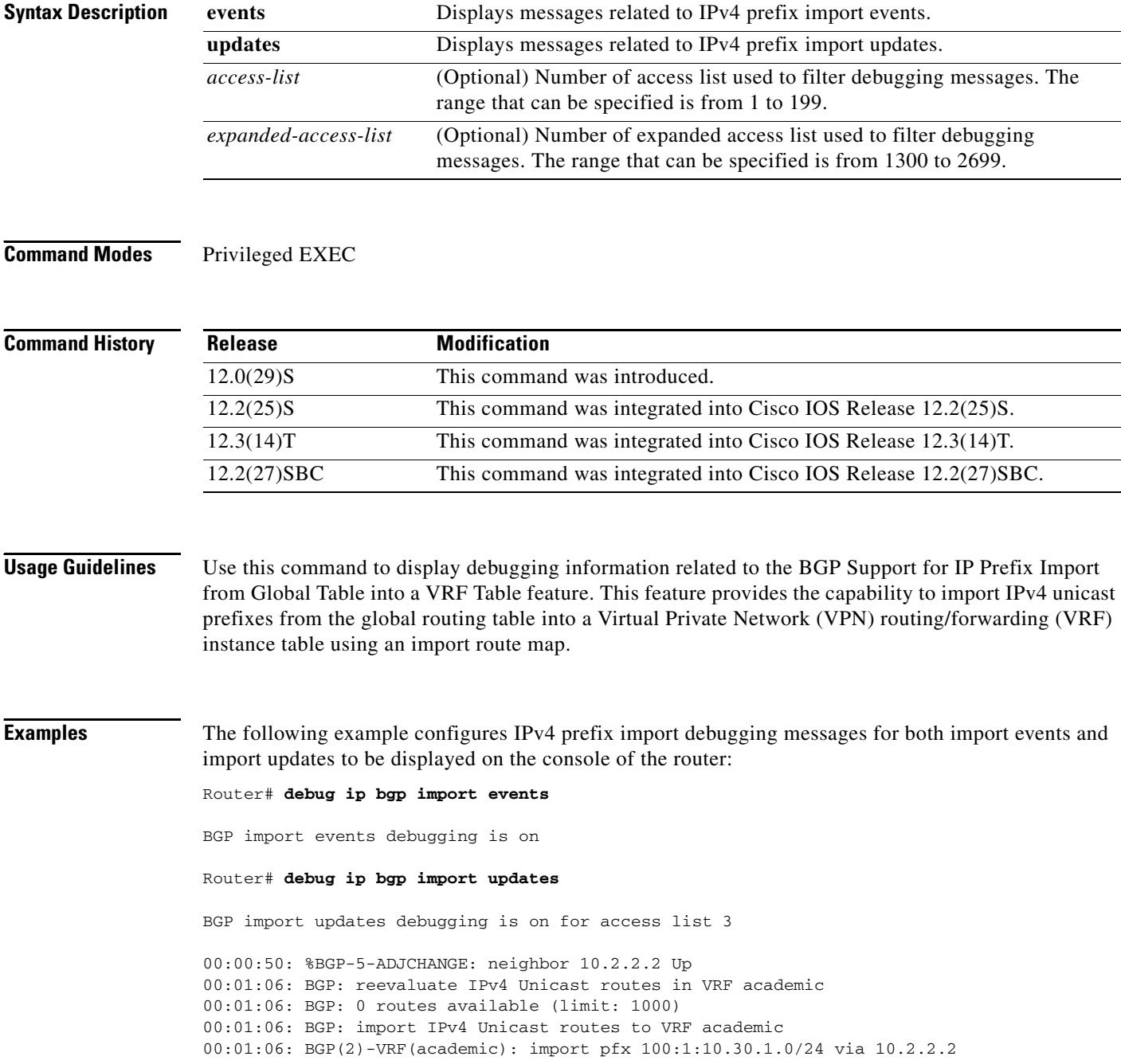

00:01:06: BGP: accepted 8 routes (limit: 1000) 00:01:06: BGP: reevaluate IPv4 Multicast routes in VRF multicast 00:01:06: BGP: 0 routes available (limit: 2) 00:01:06: BGP: import IPv4 Multicast routes to VRF multicast 00:01:06: %BGP-4-AFIMPORT: IPv4 Multicast prefixes imported to multicast vrf reached the limit 2 00:01:06: BGP: accepted 2 routes (limit: 2) 00:01:06: BGP: reevaluate IPv4 Unicast routes in VRF BLUE 00:01:06: BGP: 0 routes available (limit: 1000) 00:01:06: BGP: import IPv4 Unicast routes to VRF BLUE 00:01:06: BGP: accepted 3 routes (limit: 1000)

Table 1 describes the significant fields shown in the display.

#### *Table 1 debug ip bgp import Field Descriptions*

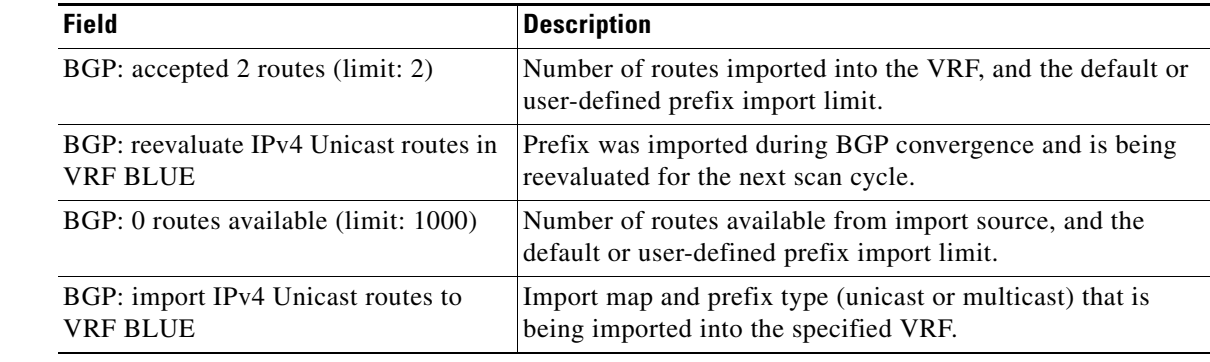

### **Related Commands**

 $\Gamma$ 

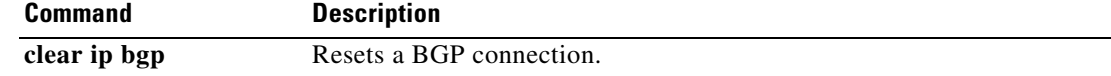

# <span id="page-15-0"></span>**import ipv4**

To configure an import map to import IPv4 prefixes from the global routing table to a VRF table, use the **import ipv4** command in VRF configuration submode. To remove the import map, use the **no** form of this command.

**import ipv4 unicast** | **multicast** [*prefix-limit*] *route-map* 

**no import ipv4 unicast** | **multicast** [*prefix-limit*] *route-map* 

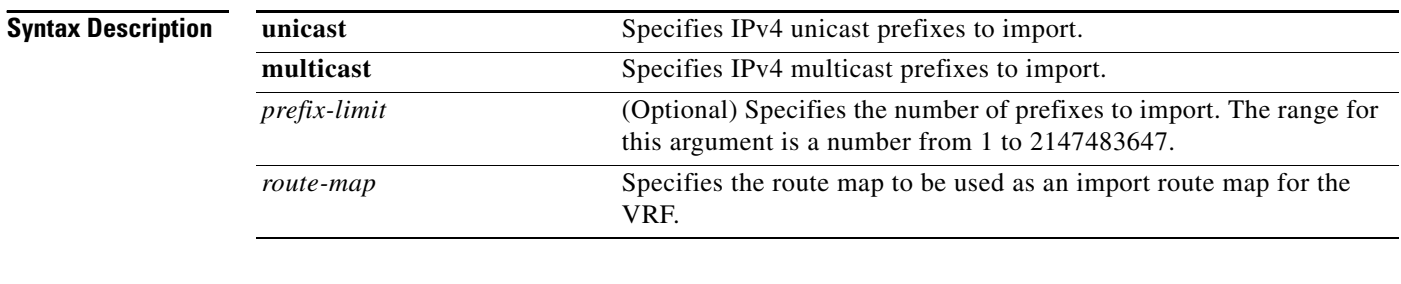

**Defaults** No default behavior or values

#### **Command Modes VRF** configuration submode

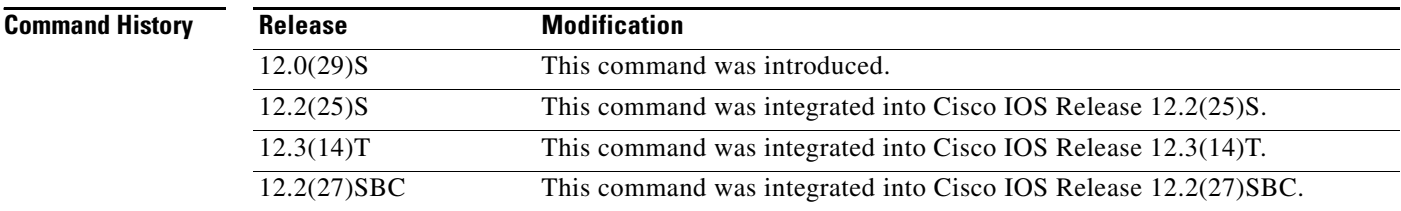

**Usage Guidelines** IP prefixes that are defined for import are processed through a match clause in a route map. The prefixes that pass through the route map are imported into the VRF. A maximum of 5 VRFs per router can be configured to import IPv4 prefixes from the global routing table. 1000 prefixes per VRF are imported by default. You can manually configure from 1 to 2147483647 prefixes for each VRF. We recommend that you use caution if you manually configure the prefix import limit. Configuring the router to import too many prefixes can interrupt normal router operation. Only IPv4 unicast and multicast prefixes can be imported to a VRF with this feature. IPv4 prefixes imported into a VRF using this feature cannot be imported into a VPNv4 VRF.

ן

#### **No MPLS or Route Target Configuration Is Required**

No MPLS or route target (import/export) configuration is required.

#### **Import Behavior**

Import actions are triggered when a new routing update is received or when routes are withdrawn. During the initial BGP update period, the import action is postponed to allow BGP to convergence more quickly. Once BGP converges, incremental BGP updates are evaluated immediately and qualified prefixes are imported as they are received.

 $\mathbf I$ 

**Examples** The following example, beginning in global configuration mode, imports all unicast prefixes from the 10.24.240.0/22 subnet into the VRF named GREEN. An IP prefix list is used to define the imported IPv4 prefixes. The route map is attached to the Ethernet 0 interface. Unicast RPF verification for VRF GREEN is enabled.

```
ip prefix-list COLORADO permit 10.24.240.0/22 
!
ip vrf GREEN
rd 100:10
 import ipv4 unicast 1000 map UNICAST
 exit
route-map UNICAST permit 10
match ip address prefix-list ACCOUNTING
exit
interface Ethernet 0
ip policy route-map UNICAST 
ip verify unicast vrf GREEN permit 
end
```
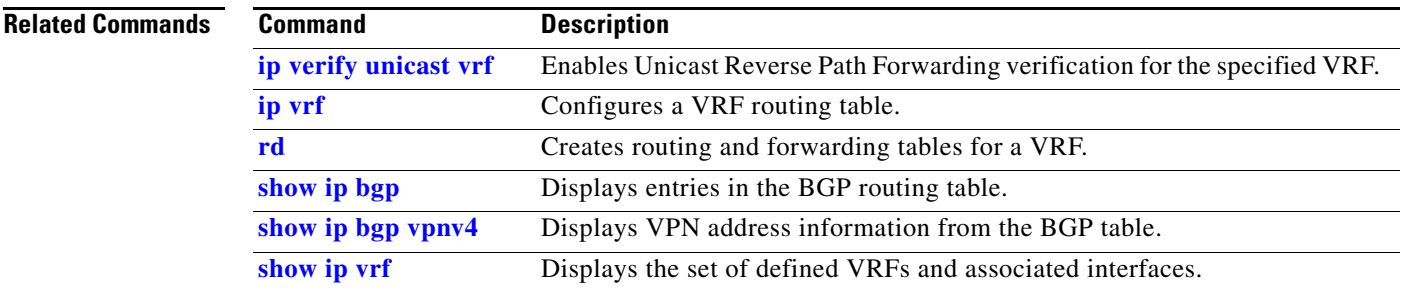

 $\mathsf I$ 

# <span id="page-17-0"></span>**ip verify unicast vrf**

To enable Unicast Reverse Path Forwarding (Unicast RPF) verification for the specified VRF, use the **ip verify unicast vrf** command in Interface configuration mode. To disable the Unicast RPF check for a VRF, use the **no** form of this command.

**ip verify unicast vrf** *vrf-name* **deny** | **permit**

**no ip verify unicast vrf** *vrf-name* **deny** | **permit** 

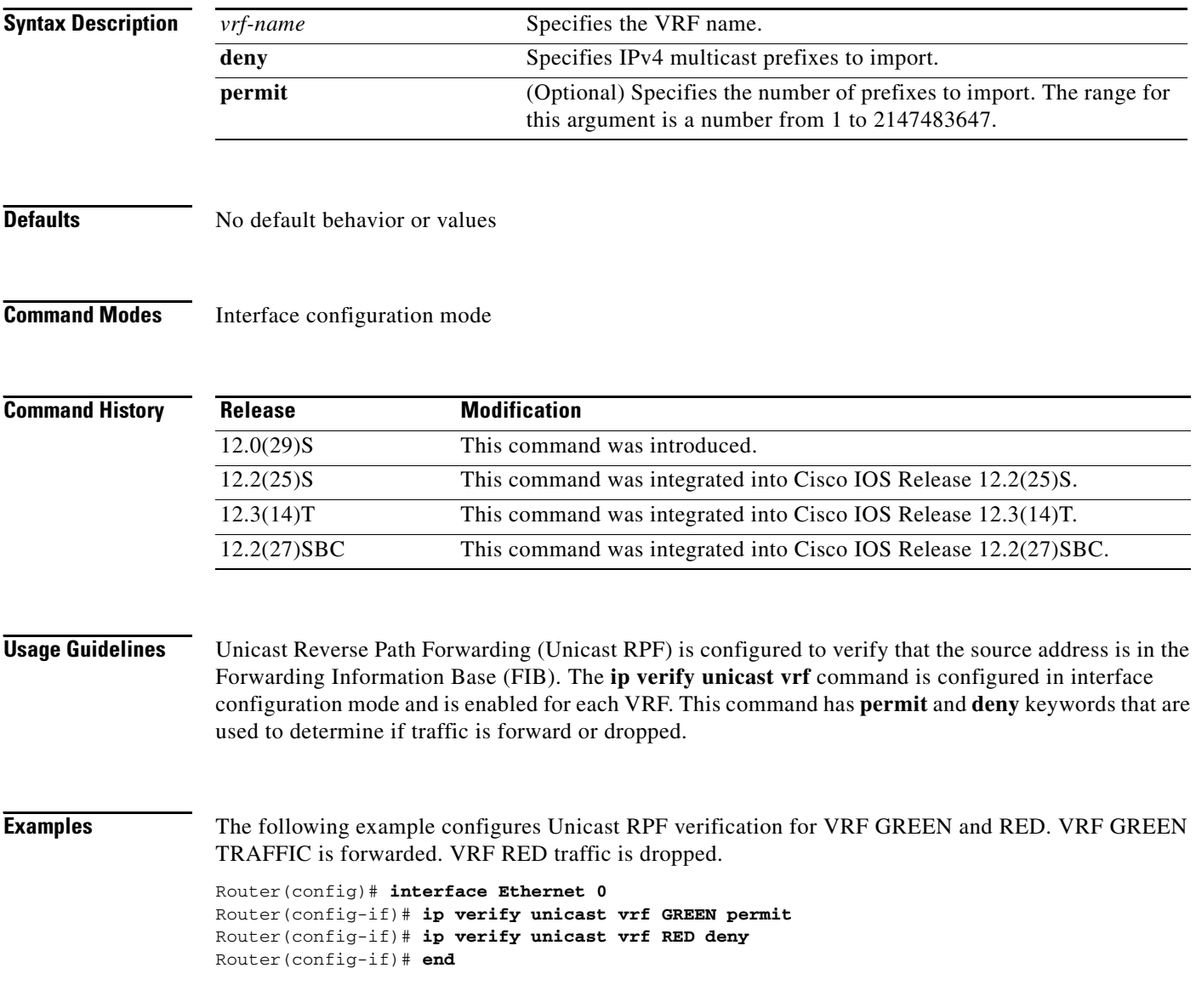

۰

 $\mathsf{L}$ 

 $\Gamma$ 

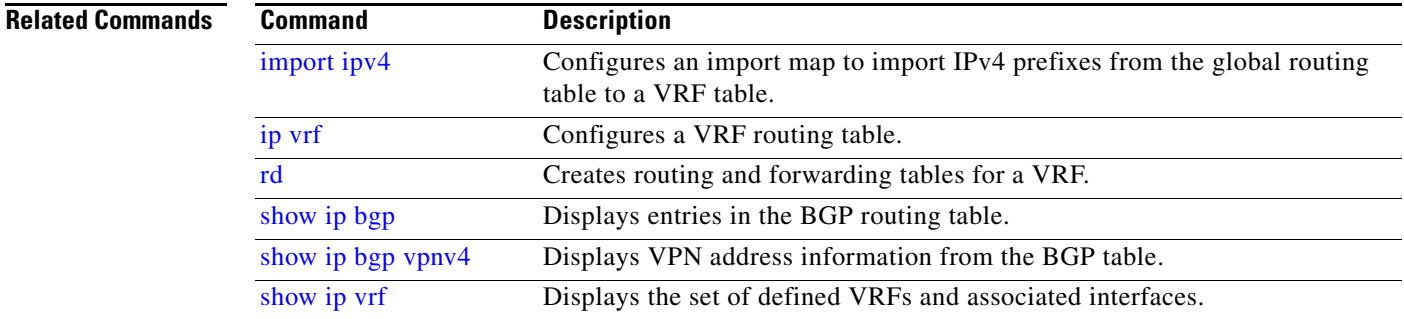

ו

CCVP, the Cisco logo, and Welcome to the Human Network are trademarks of Cisco Systems, Inc.; Changing the Way We Work, Live, Play, and Learn is a service mark of Cisco Systems, Inc.; and Access Registrar, Aironet, Catalyst, CCDA, CCDP, CCIE, CCIP, CCNA, CCNP, CCSP, Cisco, the Cisco Certified Internetwork Expert logo, Cisco IOS, Cisco Press, Cisco Systems, Cisco Systems Capital, the Cisco Systems logo, Cisco Unity, Enterprise/Solver, EtherChannel, EtherFast, EtherSwitch, Fast Step, Follow Me Browsing, FormShare, GigaDrive, HomeLink, Internet Quotient, IOS, iPhone, IP/TV, iQ Expertise, the iQ logo, iQ Net Readiness Scorecard, iQuick Study, LightStream, Linksys, MeetingPlace, MGX, Networkers, Networking Academy, Network Registrar, PIX, ProConnect, ScriptShare, SMARTnet, StackWise, The Fastest Way to Increase Your Internet Quotient, and TransPath are registered trademarks of Cisco Systems, Inc. and/or its affiliates in the United States and certain other countries.

All other trademarks mentioned in this document or Website are the property of their respective owners. The use of the word partner does not imply a partnership relationship between Cisco and any other company. (0711R)

Copyright © 2004 Cisco Systems, Inc. All rights reserved.